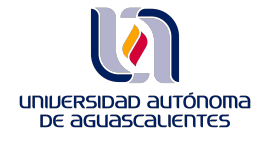

**DIRECCIÓN GENERAL DE SERVICIOS EDUCATIVOS DEPARTAMENTO DE INFORMACIÓN BIBLIOGRÁFICA SECCIÓN DE BIBLIOTECA VIRTUAL**

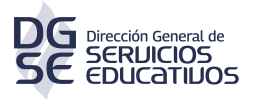

## **Claves de acceso a IDC**

Entrar en el link:

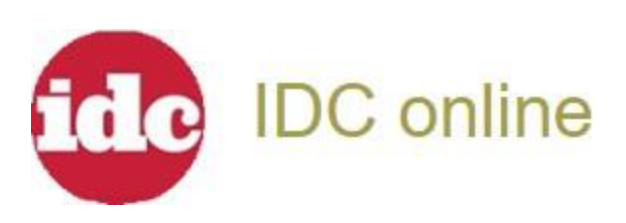

Ingresar los datos, según el tipo de usuario que seas:

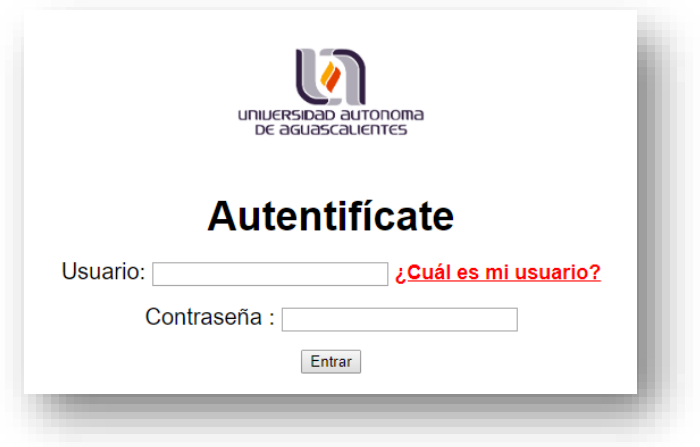

Una vez que te hayas autentificado como parte de la comunidad universitaria, debes iniciar sesión dentro de la plataforma con los siguientes datos:

> **USUARIO: bibliovirtual@edu.uaa.mx CONTRASEÑA: 0013496336**

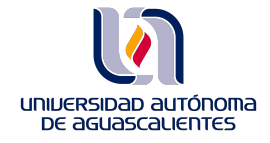

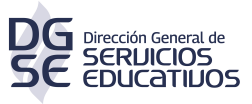

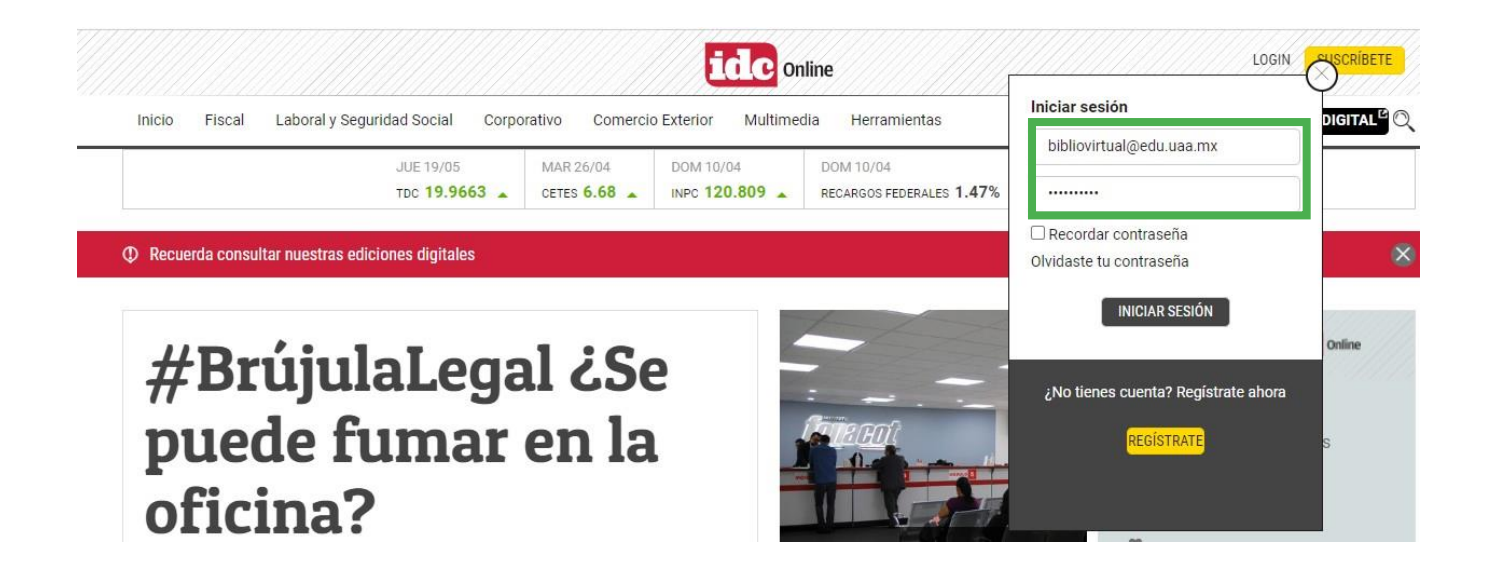

**Te pedimos de la manera más atenta no modifiques los datos de la sesión, de esta manera aseguramos el acceso a todas las personas que ocupen este recurso digital.**

Actualización 2023